図形の拡大縮小

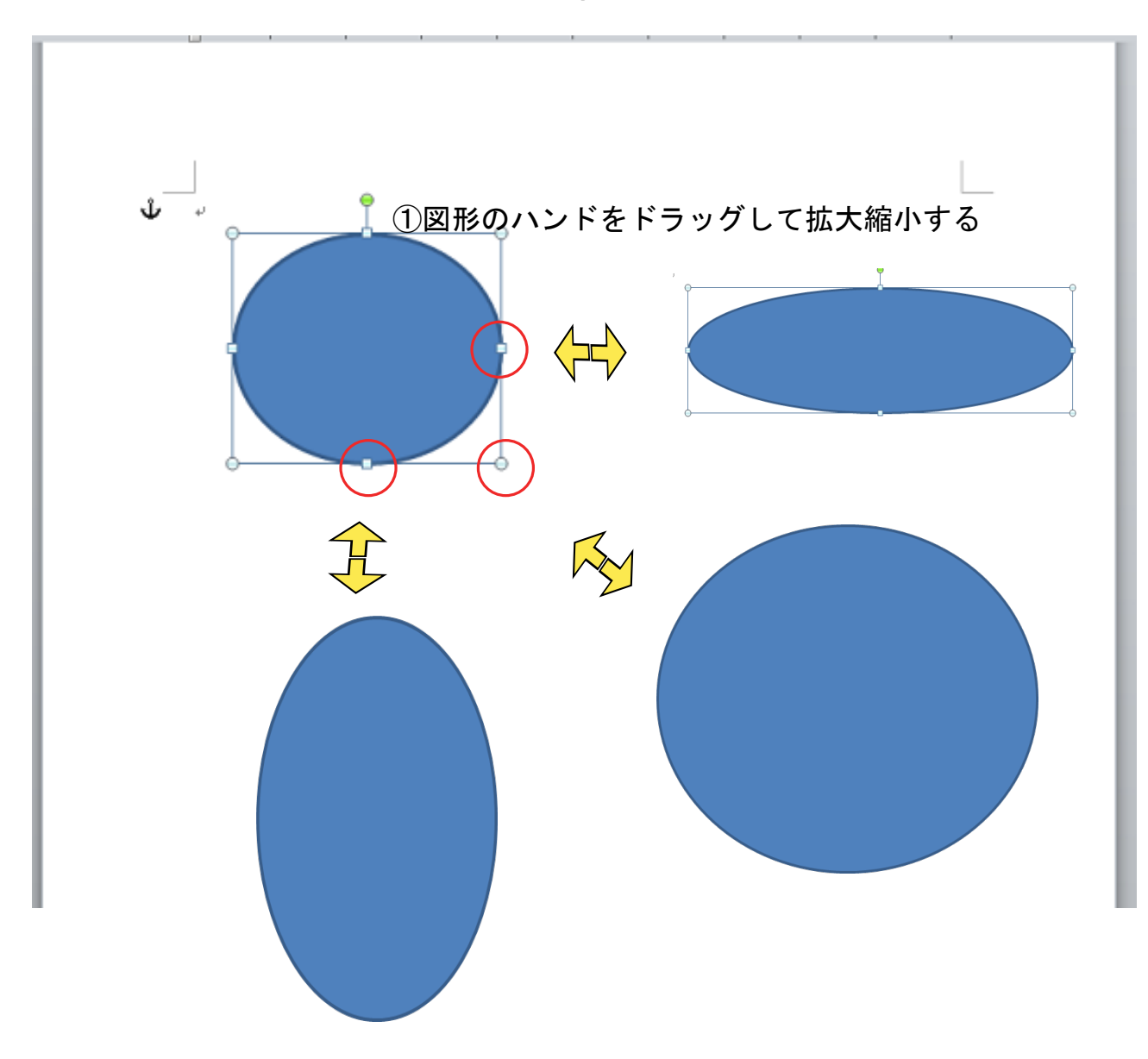

[SHIFT]+ ドラッグ 元図形のの縦横比を保った形で拡大/縮小する

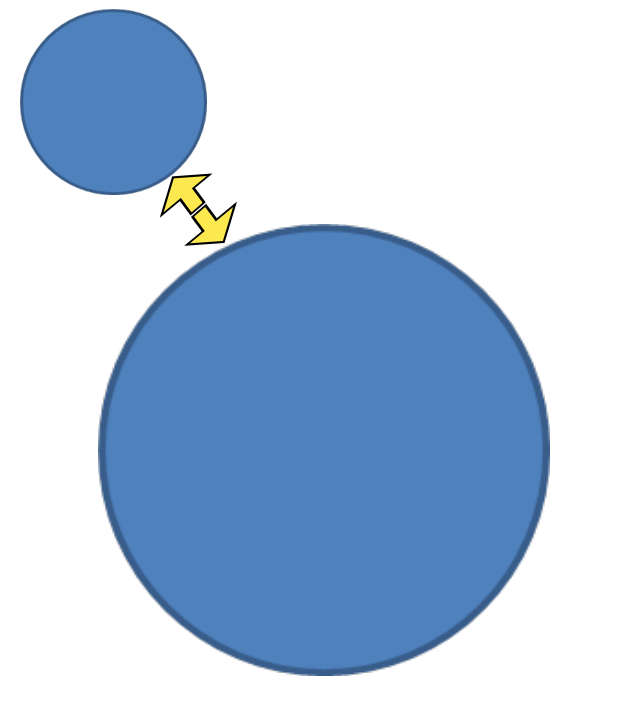

[CTRL] + ドラッグ 元図形の中心を基準に拡大/縮小する

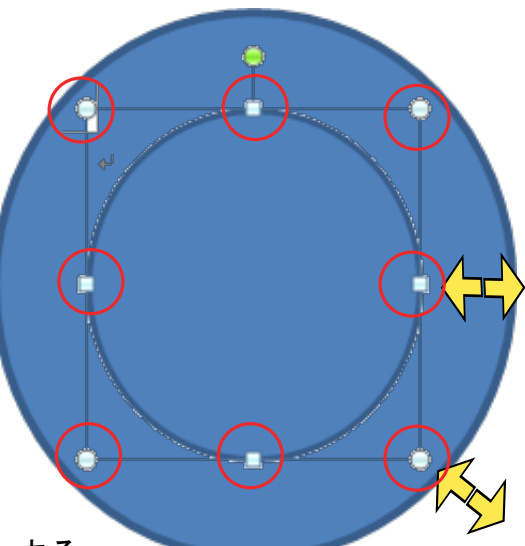

図形のハンドをドラッグして拡大縮小する